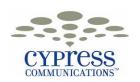

# «First\_Name» «Last\_Name»

# IP Phone & Voicemail

# **Quick Reference Guide**

### **Phone Basics**

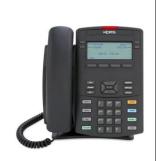

| Logging In                                                                                         | Making Calls         |                                                      |
|----------------------------------------------------------------------------------------------------|----------------------|------------------------------------------------------|
|                                                                                                    | Primary Office       | 2-Digit Location + 4-Digit Extension                 |
| Username: Enter «PrimaryDID» Press OK.  Password: Enter «PrimaryDN»99 Press OK.                    | Other Office         | 2-Digit Location + 4-Digit Extension                 |
|                                                                                                    | Local & Toll Free*   | 9 + 10-Digit Phone Number                            |
| Logging Out                                                                                        | Long Distance*       | 9 + 10-Digit Phone Number                            |
| <ol> <li>Press Menu.</li> <li>Selection option 1. Logoff, press OK.</li> <li>Press Yes.</li> </ol> | International        | 9 + 011 + Country Code + City<br>Code + Phone Number |
|                                                                                                    | *Using 1 is Optional |                                                      |

### **Basic Phone Features**

| Transferring Calls                                          | Conferencing Calls                                   |  |
|-------------------------------------------------------------|------------------------------------------------------|--|
| Press Transfer key.                                         | 1. While on a call, press <b>Conferenc</b> key.      |  |
| 2. Dial a number.                                           | 2. Dial the first number.                            |  |
| 3. When you hear ringing or someone answers, press Transfer | 3. When someone answers, press <b>Conferenc</b> key. |  |
| key again to connect the call.                              | Note: You can conference up to 6 people.             |  |
| Transferring Calls to Voicemail                             | Forwarding Calls                                     |  |
| 1. Press Transfer key.                                      | Press Up Navigation key to the second screen.        |  |
| <ol><li>Dial xxxx or press Express Msg key.</li></ol>       | 2. Press Forward key. (icon is activated)            |  |
| 3. Dial the 6-Digit Extension of the person followed by #.  | 3. Dial an internal extension.                       |  |
| 4. Press Transfer key.                                      | 4. Press Forward key.                                |  |
| Disabling Call Forward                                      | Disconnecting a Call                                 |  |
| Press the Forward key. (icon is removed)                    | Press the Goodbye key.                               |  |

### **Advanced Phone Features**

| Viewing Incoming Call Logs                                                              | Viewing Outgoing Call Logs                                               |  |  |
|-----------------------------------------------------------------------------------------|--------------------------------------------------------------------------|--|--|
| 1. Press Shift/Inbox key.                                                               | Press Shift/Outbox key.                                                  |  |  |
| <ol><li>Press Down Navigation key to scroll through the calls.</li></ol>                | <ol><li>Press Down Navigation key to scroll through the calls.</li></ol> |  |  |
| Answering a Second Call                                                                 | Redial Last Number Dialed                                                |  |  |
| Press Line 2 key to answer the call.                                                    |                                                                          |  |  |
| <b>Note:</b> You do not have to press the <b>Hold</b> key when switching between calls. | 1. Press the # key twice.                                                |  |  |

## **Notes**

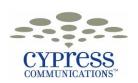

## «First Name» «Last Name»

# IP Phone & Voicemail

## **Quick Reference Guide**

## **Advanced Phone Features (Continued)**

## Using the Directory Key

#### To Store a Number:

- 1. Press Directory key, select New Entry and Press OK.
- 2. Press OK at 1. Number, type in a number, Press OK.
- Press Down Navigation key to 2. Surname, Press OK, Type a person's last name, Press OK to accept.
- Press Down Navigation key to 3. First Name. Press OK. Type a person's first name, Press OK to accept.
- 5. Press Down Navigation Key to 5. Save. Press OK to save.

**Note:** Enter the number exactly how you would dial it, including a 9 or 1.

#### To Dial a Directory Contact:

- 1. Press Directory key.
- 2. Press Down Navigation key to select a Name.
- 3. Press Dial.

#### To Store a Number:

 Press Up Navigation key twice to reach the third page of your screen.

Using the Auto Dial Keys

- 2. Press Auto Dial key.
- 3. Enter a Phone Number and press Auto Dial key again.

#### To Label an Auto Dial Number:

- 1. Press Menu key.
- 2. Press Down Navigation key to 4. Feature. Press OK.
- 3. Press **Down Navigation** key until you reach the number you just programmed. Press **OK**.
- Press OK at 1. Label, and type in a label using your phone keypad. Press OK to accept.
- Press Cancel three times to exit.

#### **Voicemail Basics**

| Voicemail Setup                                                                         | Retrieving Voicemail                                                                                                    | Voicemail Shortcuts                |
|-----------------------------------------------------------------------------------------|----------------------------------------------------------------------------------------------------|------------------------------------|
|                                                                                         | Option 1: From your Desk                                                                                                   | 1 Listen to messages/ Rewind       |
| <ol> <li>Pick up handset or press Handsfree key.</li> </ol>                             | Pick up handset or press Handsfree key.                                                                                    | 3 Fast Forward                     |
| 2. Press Voicemail key.                                                                 | 2. Press Voicemail key. 3. Enter your password + # key.                                                                    | 4 Reply to message                 |
| <ol><li>Enter your default password which is<br/>«PrimaryDN»99 followed by #.</li></ol> | Option 2: From Another Phone 1. Dial xxx.xxx.xxxx 2. Enter your 6-Digit Extension + # key. 3. Enter your password + # key. | 5 Call message sender              |
| Follow the operator instructions. Make sure to note your new password!                  |                                                                                                    | 6 Forward message                  |
|                                                                                         |                                                                                                    | 7 Delete message                   |
|                                                                                         |                                                                                                    | 8 Play envelope information        |
| New Password                                                                            | Option 3: Calling Your Phone 1. Dial your 10-Digit Number.                                                                 | 9 Save message                     |
|                                                                                         | 2. During the greeting, press *.                                                                                           | # Skip header/Skip to next message |
|                                                                                         | 3. Enter your <b>password</b> + # key.                                                                                     | * Pause/resume                     |

## **Other Information**

| Personal Agent |                                     | Unit            | Unified Messaging IMAP Settings     |  |
|----------------|-------------------------------------|-----------------|-------------------------------------|--|
| Website        | http://C4Communicate.net            | Account Type    | IMAP                                |  |
| Username       | «EMail»                             | Your Name       | «First_Name» «Last_Name»            |  |
| Password       | «PrimaryDN»99                       | Email           | «PrimaryDID»                        |  |
|                | Unified Messaging Portal            | Incoming Server | um.c4voicemail.net                  |  |
| Website        | http://C4Voicemail.net              | Outgoing Server | um.c4voicemail.net                  |  |
| Username       | «PrimaryDID»@domain.c4voicemail.net | Username        | «PrimaryDID»@domain.c4voicemail.net |  |
| Password       | «PrimaryDN»99                       | Password        | «PrimaryDN»99                       |  |
| 1              | New Portal/IMAP Password:           |                 | •                                   |  |

#### **Notes**